# MDSの健全性と設定のチェックの実行

内容

はじめに 前提条件 要件 使用するコンポーネント 表記法 健全性と設定の確認手順 健全性と設定チェックモジュール レポートと警告 FAQ Nexusの健全性と設定のチェックの実行 フィードバック

## はじめに

このドキュメントでは、MDS 9000プラットフォームの自動ヘルスチェックおよび設定チェック を実行するための手順と要件について説明します。

### 前提条件

### 要件

Automated Health and Configuration Checkは、サポートされているバージョンのNX-OS®ソフト ウェアを実行するMDSプラットフォームでのみサポートされます。

次のハードウェアプラットフォームがサポートされています。

サポート終了日(LD)に達していないすべてのMDS 9000シリーズスイッチ: HWMDSのサポ • ート終了および販売終了の通知については、次を参照してください。

[サポート終了および販売終了のお知らせ](/content/en/us/products/storage-networking/mds-9000-series-multilayer-switches/eos-eol-notice-listing.html)

使用するコンポーネント

このドキュメントの内容は、特定のソフトウェアやハードウェアのバージョンに限定されるもの ではありません。

このドキュメントの情報は、特定のラボ環境にあるデバイスに基づいて作成されました。このド キュメントで使用するすべてのデバイスは、クリアな(デフォルト)設定で作業を開始していま す。本稼働中のネットワークでは、各コマンドによって起こる可能性がある影響を十分確認して ください。

#### 表記法

表記法の詳細については、『[シスコ テクニカル ティップスの表記法』](https://www.cisco.com/c/ja_jp/support/docs/dial-access/asynchronous-connections/17016-techtip-conventions.html)を参照してください。

### 健全性と設定の確認手順

MDSスイッチの健全性と設定の自動チェックを実行するには、Cisco [Support Case Managerで](https://mycase.cloudapps.cisco.com/)次 のキーワードのセットを指定して通常のTACサービスリクエストをオープンします。

テクノロジー:データセンターおよびストレージネットワーキング

サブテクノロジー:MDS9000 – 健全性と構成のチェック(自動)

問題コード:健全性と設定のチェック

開いているTAC SRについて、スイッチからキャプチャした「show tech-support details」コマン ドの出力を、.txtまたは.gz/.tarのいずれかの形式でアップロードします。 現在、show tech-support details 、ASCIIおよびUTF-8テキスト形式でキャプチャされたファイルがサポートされています。 アップロードの手順については、「[TACカスタマーファイルアップロード」](https://www.cisco.com/c/ja_jp/support/web/tac/tac-customer-file-uploads.html)を参照してください 。

NX-OS 8.4(2d)および9.2(1)以降では、MDStac-pacコマンドが拡張され、ブートフラッシュにファ イルをすばやく作成できるようになりました。このファイルには、show tech-supportの詳細情報 と追加のshow logging onboardが含まれています。これは、自動ヘルスチェックケースや設定チ ェックケースなど、show tech-supportの詳細を必要とするTACサービスリクエスト(SR)の入力フ ァイルを作成する推奨方法です。

必要な出力がSRに添付されると、シスコオートメーションはログを分析し、レポート(PDF形式 )を電子メールに添付して送信します。このレポートには、検出された問題、問題のトラブルシ ューティングに必要な手順、および推奨されるアクションプランのリストが含まれます。

報告されたヘルスチェックの失敗に関して疑問がある場合は、適切なキーワードを指定して別の サービスリクエストを開き、サポートを受けることをお勧めします。調査を迅速化するために生 成されたレポートとともに、自動健全性および設定チェックのためにオープンされたサービスリ クエスト(SR)番号を参照することを強くお勧めします。

### ヘルスと設定のチェックモジュール

Automated MDS Health and Configuration Check Version 1、2023年5月版リリースでは、表1に 示すチェックを実行します。

表1:ヘルスチェックモジュールおよびモジュールで使用される関連CLI

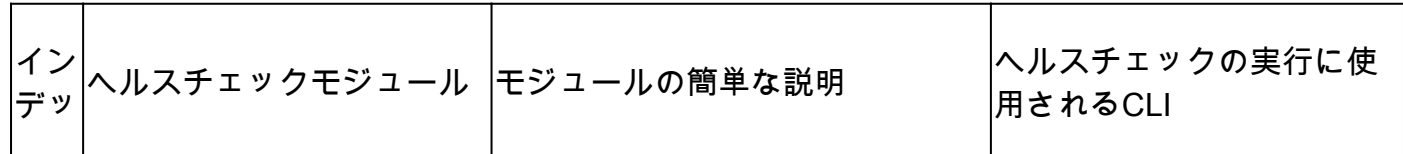

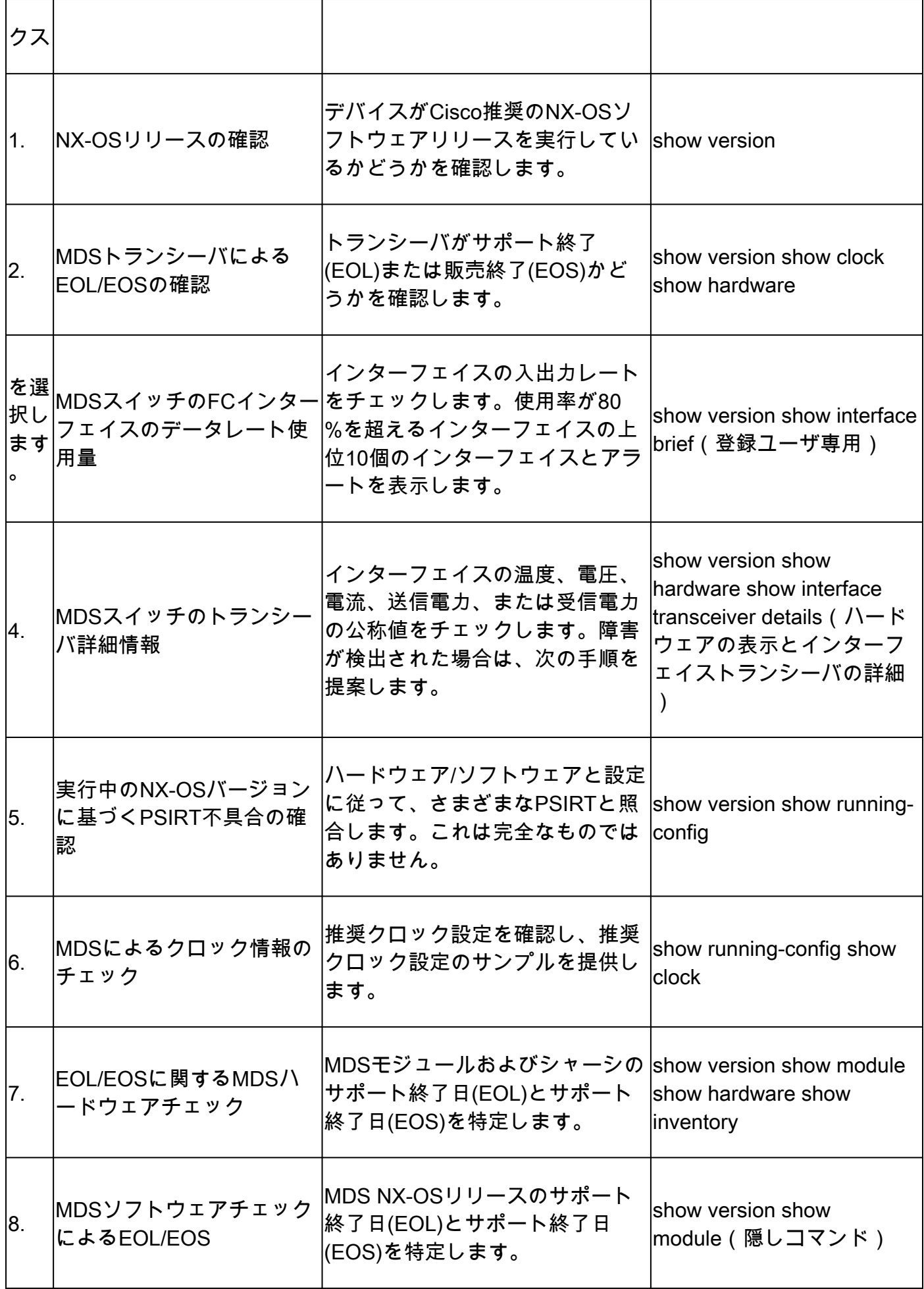

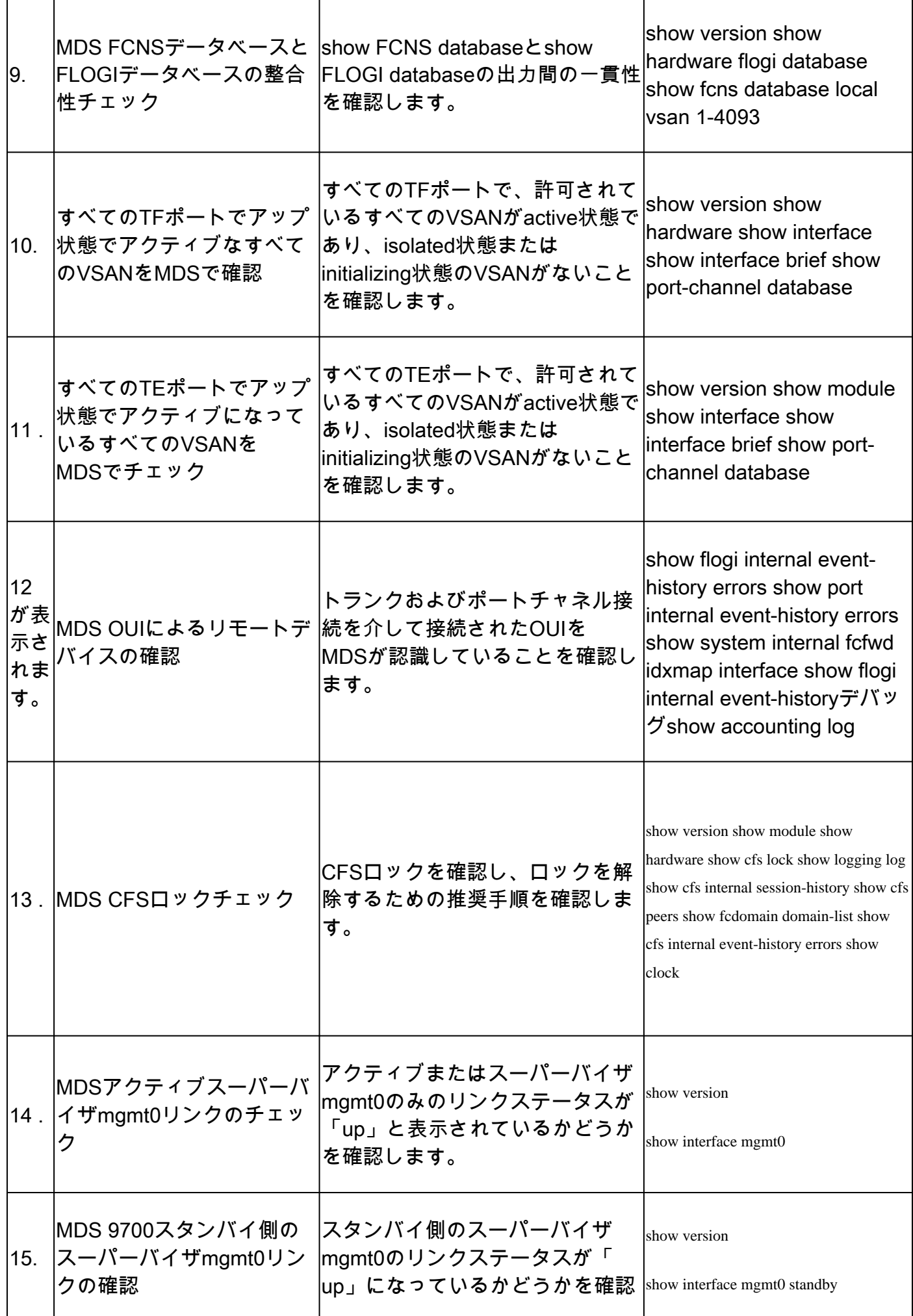

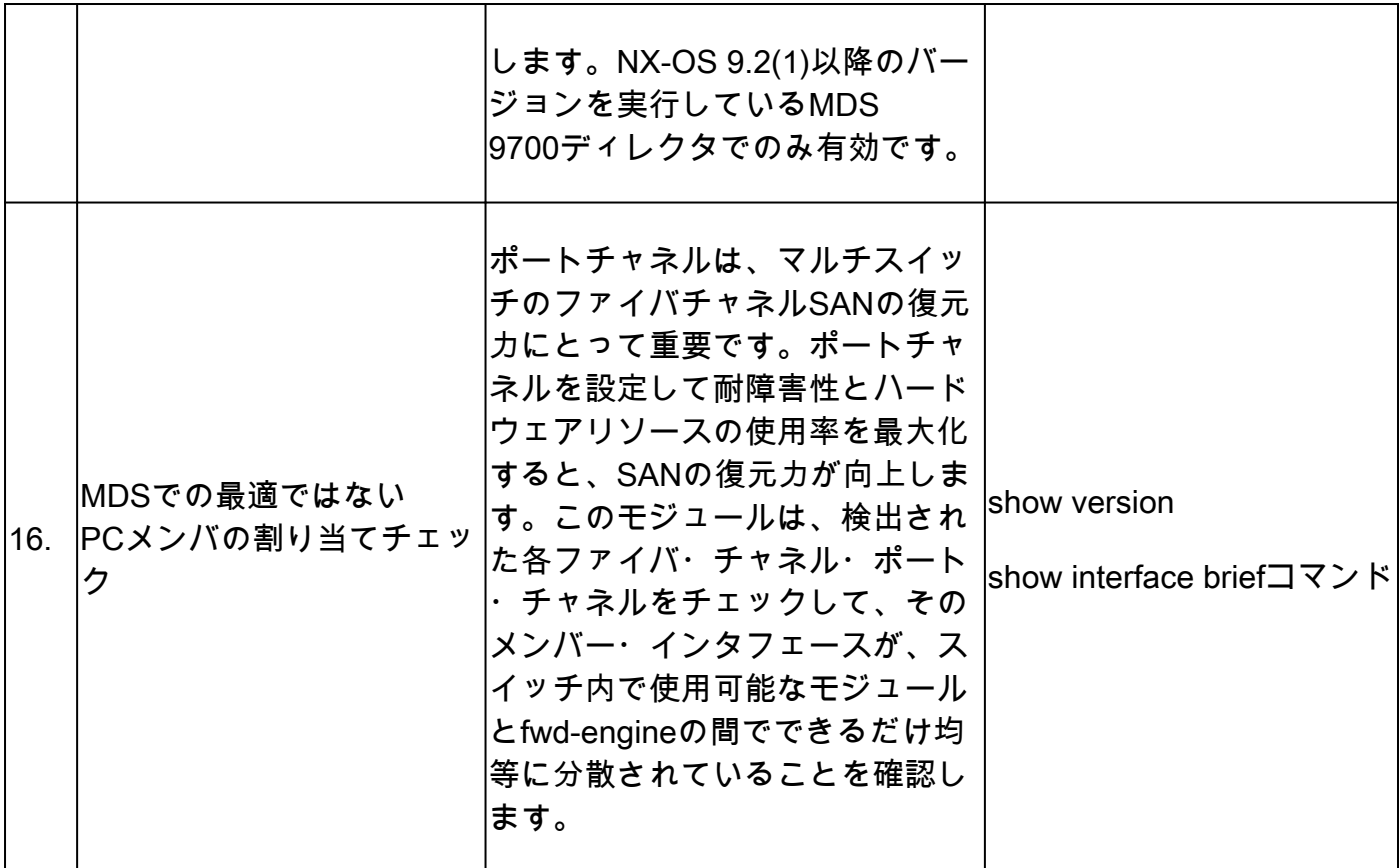

# レポートと警告

- Health and Config Check SRは、仮想TACエンジニアによって自動化および処理されます。
- レポート(PDF形式)は、通常、SRに添付されているすべての必要なログの後、24営業時 間以内に生成されます。
- レポートは、サービスリクエストに関連付けられたすべての連絡先(プライマリおよびセカ ンダリ)と電子メール(Cisco TAC Automated Emails <no-reply@cisco.com>から送信)で自 動的に共有されます。
- レポートはサービスリクエストにも添付され、後で利用可能になります。
- このレポートに示されている問題は、提供されたログに基づき、表1(前述)に示したヘル スチェックモジュールの範囲内で発生します。
- 実行されるヘルスチェックと設定チェックのリストは完全なものではなく、ユーザは必要に 応じてさらにヘルスチェックを実行することをお勧めします。
- 新しいヘルスチェックと設定チェックは、時間の経過とともに追加できます。

### FAQ

Q1:すべてのスイッチのヘルスチェックレポートを取得するために、同じSR内の複数のスイッ チに関するshow tech-supportの詳細をアップロードできますか。

A1:これは自動化されたケース処理であり、ヘルスチェックは仮想TACエンジニアによって実行 されます。ヘルスチェックは、最初にshow tech-support detailsアップロードされたデバイスに対しての み実行されます。

Q2:数時間の間隔でキャプチャした同じデバイスに対して、複数のshow tech-supportの詳細をア

ップロードして、両方のヘルスチェックを行うことはできますか。

A2:これは、Virtual TAC Engineerによって実行される自動化されたステートレスなケース処理 であり、アップロードされたファイルが同じスイッチからのものか別のスイッチからのものかに 関係なくshow tech-support details、SRにアップロードされた最初のファイルの健全性と設定のチェック が行われます。

Q3:単一のrar/gzファイルとして圧縮され、SRにアップロードされたshow tech-support detailsファイルを持つスイッチのヘルスチェックを行うことはできますか。

A3:いいえ。複数のshow tech supportの詳細が単一のrar/zip/gzファイルとしてアップロードされ ている場合、アーカイブ内の最初のファイルのみがヘルスチェックのために処理されます。

Q4:報告されたヘルスチェックの失敗に関する質問がある場合、どうすればよいですか。

A4:個別のTACサービスリクエストをオープンして、特定のヘルスチェック結果に関するサポー トを受けてください。ヘルスチェックレポートを添付し、自動ヘルスチェックおよび設定チェッ ク用にオープンされたサービスリクエスト(SR)ケース番号を参照することを強くお勧めします。

Q5:検出された問題をトラブルシューティングするために、Automated Health and Config Check用にオープンされたSRと同じSRを使用できますか。

A5:いいえ。予防的なヘルスチェックが自動化されているため、新しいサービスリクエストをオ ープンして、報告された問題をトラブルシューティングし、解決してください。ヘルスチェック のためにオープンされたSRは、ヘルスレポートが公開されてから24時間以内にクローズされます  $\sim$ 

Q6:前述のバージョンよりも古いバージョンが稼働するスイッチのshow tech-support detailsフ ァイルに対して、自動のヘルスチェックと設定チェックが実行されますか。

A6:健全性と設定の自動チェックは、前述のプラットフォームとソフトウェアリリース用に構築 されています。古いバージョンを実行するデバイスの場合はベストエフォートであり、レポート の精度は保証されません。

Q7:ヘルスチェック用にオープンされたSRを閉じるにはどうすればよいですか。

A7:最初のヘルスチェックレポートが送信されてから24時間以内にSRがクローズされます。 SRのクローズに対するユーザからのアクションは不要です。

Q8:予防的な健全性と設定のチェックに関するコメントやフィードバックを共有するにはどうす ればよいですか。

A8:[MDS-HealthCheck-Feedback@cisco.comに](mailto:nexus-healthcheck-feedback@cisco.com)電子メールで共有してください。

Q9.スイッチから「show tech-support」または「show tech-support details」をキャプチャする推 奨方法はどれか?

A9:このドキュメントで前述したように、NX-OS 8.4(2d)および9.2(1)以降では、MDStac-pacコマ ンドが拡張され、追加のshow tech-support details (OSのバージョンに応じて)を含むファイルがブートフ

ラッシュに迅速に作成されshow logging onboardます。これは、自動化された健全性チェックと設定チ ェックをshow tech-support details 含む必要があるすべてのTACサービスリクエスト(SR)の入力ファイル を作成する推奨方法です。ターミナルアプリケーション(SecureCRT、PuTTYなど)のログファ イルにキャプチャされたCLI出力は、UTF-8-BOM形式(または類似した形式)である可能性があ ります。これは、自動ヘルスチェックではサポートされていません。Automated Health & Configチェックは、ASCII形式またはUTF-8形式のファイルのみをサポートします。

### Nexusの健全性と設定のチェックの実行

『[Nexusの健全性と設定のチェックの実行](https://www.cisco.com/c/ja_jp/support/docs/ios-nx-os-software/nx-os-software/217990-configure-an-automated-nexus-health-chec.html)』を参照してください。

フィードバック

これらのツールの動作に関するフィードバックは非常に高く評価されています。観察や提案(た とえば、使いやすさ、範囲、生成されるレポートの品質など)がある場合は、[MDS-](mailto:nexus-healthcheck-feedback@cisco.com)[HealthCheck-Feedback@cisco.comで](mailto:nexus-healthcheck-feedback@cisco.com)共有します。

翻訳について

シスコは世界中のユーザにそれぞれの言語でサポート コンテンツを提供するために、機械と人に よる翻訳を組み合わせて、本ドキュメントを翻訳しています。ただし、最高度の機械翻訳であっ ても、専門家による翻訳のような正確性は確保されません。シスコは、これら翻訳の正確性につ いて法的責任を負いません。原典である英語版(リンクからアクセス可能)もあわせて参照する ことを推奨します。